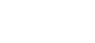

## **Form Charting and Corrections** for ED Nurses and Clinical Staff

**Form Charting Basics**

1. Verify that the patient is the correct patient.

## Cerner FirstNet **EDUCATION**

MUNSON HEALTHCARE

as needed

 $\overline{ }$  EDT

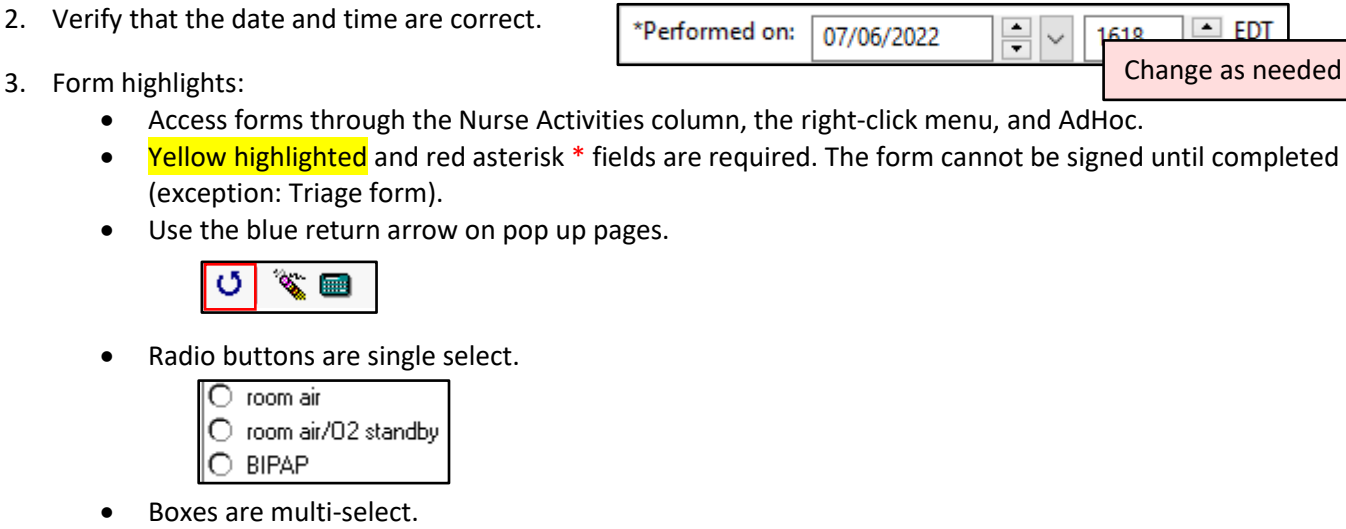

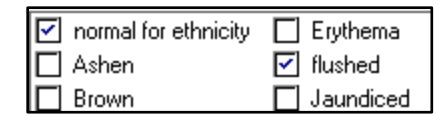

• Some fields cross encounters and populate fields automatically when the form opens (e.g., Care Coordination, Social History, Allergies).

6. Note in the EHR on the Patient Update Form when paper charting has been used (transfusions, traumas, level 1

 $\boxed{\mathbf{z}}$  see paper reco

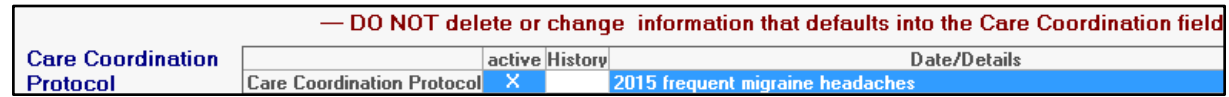

Triage Form - ED - FIRSTNET, DOREEN

- 4. Sign the form when it is complete. Do not save the form, as it will not display to the chart.
- 5. Correct errors from Form Browser within the patient's chart.
	- Use the right-click menu to access Form Browser.
	- Right click on the appropriate form to Modify, Unchart, or Change Date/Time.

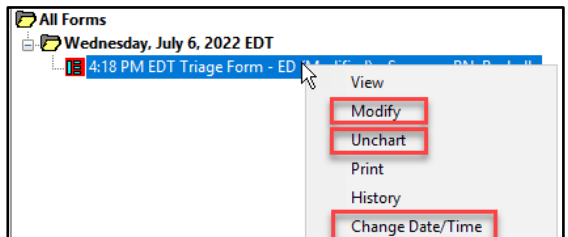

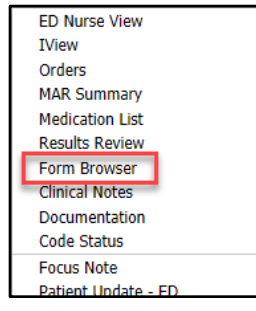

medicals, sedation). **Patient Update** 

ED report received from previous care

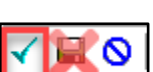

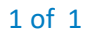

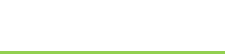